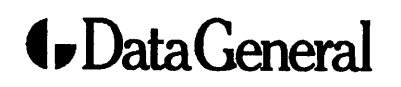

Customer Documentation

## Starting AViiON® 6000 Series Systems

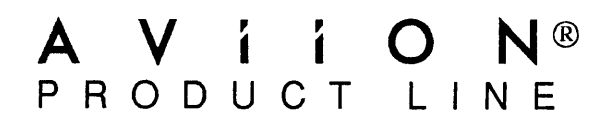

## Starting AViiON® 6000 Series Systems

014-001819-01

Ordering No. 014-001819 Copyright © Data General Corporation, 1991 All Rights Reserved Printed in the United States of America Printed in the United States of America<br>Rev. 01, March 1991

### **Notice**

DATA GENERAL CORPORATION (DGC) HAS PREPARED THIS DOCUMENT FOR USE BY DGC PERSONNEL, CUSTOMERS, AND PROSPECTIVE CUSTOMERS. THE INFORMATION CONTAINED HEREIN SHALL NOT BE REPRODUCED IN WHOLE OR IN PART WITHOUT DGC'S PRIOR WRI

DGC reserves the right to make changes in specifications and other information contained in this document HEREIN SHALL NOT BE REPRODUCED IN WHOLE OR IN PART WITHOUT DGC'S PRIOR WRITTEN<br>APPROVAL.<br>DGC reserves the right to make changes in specifications and other information contained in this document<br>without prior notice, and t without prior notice, and the reader should in all cases consult DGC to determine whether any such changes<br>have been made.

THE TERMS AND CONDITIONS GOVERNING THE SALE OF DGC HARDWARE PRODUCTS AND THE<br>LICENSING OF DGC SOFTWARE CONSIST SOLELY OF THOSE SET FORTH IN THE WRITTEN<br>CONTRACTS BETWEEN DGC AND ITS CUSTOMERS. NO REPRESENTATION OR OTHER CONTRACTIST BETWEEN DUC THE DOCUMENT INCLUDING BUT NOT LIMITED TO<br>STATEMENTS REGARDING CAPACITY, RESPONSE-TIME PERFORMANCE, SUITABILITY FOR USE<br>STATEMENTS REGARDING CAPACITY, RESPONSE-TIME PERFORMANCE, SUITABILITY FOR USE<br>

BY DGC FOR ANY PURPOSE, OR GIVE RISE TO ANY LIABILITY OF DGC WHATSOEVER.<br>IN NO EVENT SHALL DGC BE LIABLE FOR ANY INCIDENTAL, INDIRECT, SPECIAL OR CONSEQUENTIAL DAMAGES WHATSOEVER (INCLUDING BUT NOT LIMITED TO LOST PROFITS) SUCH DAMAGES.

AViiON, CEO, DASHER, DATAPREP, DESKTOP GENERATION, ECLIPSE, ECLIPSE MV/4000, ECLIPSE MV/6000, ECLIPSE MV/8000, GENAP, INFOS, microNOVA, NOVA, PRESENT, PROXI, SWAT, and TRENDVIEW are U.S. registered trademarks of Data General Corporation; and AOSMAGIC, AOS/VSMAGIC, AROSE/PC, ArrayPlus, BaseLink, BusiGEN, BusiPEN, BusiTEXT, CEO Connection, CEO Connection/LAN, CEO Drawing Board, CEO DXA, CEO Light, CEO MAILI, CEO Object Office, CEO PXA, CEO Wordview, CEOwrite, COBOL/SMART, COMPUCALC, CSMAGIC, DASHER/One, DASHER/286, DASHER/286-12c, DASHER/386, DASHER/386-16c, DASHER/386-25, DASHER/386sx, DASHER/LN, DATA GENERAL/One, DESKTOP/UX, DG/500, DG/AROSE, DGConnect, DG/DBUS, DG/Fontstyles, DG/GATE, DG/GEO, DG/BEO, DG/L, DG/LIBRARY, DG/UX, DG/KAP, ECLIPSE MV/1000, ECLIPSE MV/1400, ECLIPSE MV/2000, ECLIPSE MV/2500, ECLIPSE MV/5000, ECLIPSE MV/5500, ECLIPSE MV/7800, ECLIPSE MV/9500, ECLIPSE MV/10000, ECLIPSE MV/15000, ECLIPSE MV/18000, ECLIPSE MV/20000, ECLIPSE MV/40000, FORMA-TEXT, GATEKEEPER, GDC/1000, GDC/2400, microECLIPSE, microMV, MV/UX, PC Liaison, RASS, REV-UP, SLATE, SPARE MAIL, SUPPORT MANAGER, TEO, TEO/SD, TEO/Electronics, TURBO/4, UNITE, WALKABOUT, WALKABOUT/SX, and XODIAC are trademarks of Data General Corporation.

NFS is a U.S. registered trademark of Sun Microsystems, Inc. ONC is a trademark of Sun Microsystems, Inc. Viper is a trademark of Archive Corporation.

#### Starting AViiON® 6000 Series Systems 014-001819-01

Revision History:

Original Release — March 1990 Kevision History:<br>Original Release — March 1990<br>First Revision — March 1991

> A vertical bar in the margin of a page indicates substantive technical change from the previous revision.

#### **NOTE**

This equipment has been tested and found to comply with the limits for a Class A digital device, pursuant to Part 15 of the FCC Rules. These limits are designed to provide reasonable protection against harmful interference when the equipment is operated in a commercial environment. This equipment generates, uses, and can radiate radio frequency energy and, if not installed and used in accordance with the instruction manual, may cause harmful interference in which case the user will be required to correct the interference at his own expense. Testing was done with shielded cables. The use of any cable other than the shielded type means that your system will emit excess amounts of radio frequency energy, thereby increasing the likelihood of interference. Therefore, in order to comply with the FCC regulations, it is necessary that you use shielded cables with your installation.

#### WARNING

Changes or modifications to this unit not expressly approved by the party responsible for compliance could void the user's authority to operate the equipment.

This device complies with Part 15 of the FCC rules. Operation is subject to the following two conditions: (1) this device may not cause harmful interference, and (2) this device must accept any interference received, including interference that may cause undesired operations.

This digital apparatus does not exceed the Class A limits for radio noise emissions from digital apparatus set out in the Radio Interference Regulations of the Canadian Department of Communications.

Le présent appareil numerique n'emet pas de bruits radioélectriques dépassant les limites applicables aux appareils<br>numériques de la classe A prescrites dans le Reglement sur le brouillage radioélectrique edicte par le min Communications du Canada.

<code>Cの褒説は、第一極情覺装置(商工案地統において使用されるべる情報装置)</sup><br>で商工業地域での電波摩答防止を目的とした情報処理装置等電波摩書自主規制</sup></code> で商工業地域での電波摩客防止を目的とした情報処理装置等電波摩害自主規制<br>協議会(VCCI)基準に連合しております。従って,住宅地域またはその関接した地域で使用すると,ラジオ,テレビジ ョン受信機等に受信障害を与えることがあります。取扱説明書に従って正しい取り扱いをして下さい。

 $\label{eq:2.1} \frac{1}{\sqrt{2}}\left(\frac{1}{\sqrt{2}}\right)^{2} \left(\frac{1}{\sqrt{2}}\right)^{2} \left(\frac{1}{\sqrt{2}}\right)^{2} \left(\frac{1}{\sqrt{2}}\right)^{2} \left(\frac{1}{\sqrt{2}}\right)^{2} \left(\frac{1}{\sqrt{2}}\right)^{2} \left(\frac{1}{\sqrt{2}}\right)^{2} \left(\frac{1}{\sqrt{2}}\right)^{2} \left(\frac{1}{\sqrt{2}}\right)^{2} \left(\frac{1}{\sqrt{2}}\right)^{2} \left(\frac{1}{\sqrt{2}}\right)^{2} \left(\$ 

## Preface

This manual is written for the person or persons responsible for starting the AViiON® 6000 series computer. It contains step-by-step procedures for starting your AViiON system hardware for the first time, and reference material you may need to customize your system.

# How This Manual is Organized<br>Chapter 1 Describes the basic AViiON 6000 series system and its hardware

components. Chapter 1 Describes the basic AViiON 6000 series system and its hardware<br>components.<br>Chapter 2 Contains step–by–step procedures for powering up your system the first time. Describes power—up messages and solutions to common power—up problems. Appendix A Includes technical specifications of your hardware, and provides maximum configuration guidelines. Appendix B Lists external cables and specific I/O pin assignments. **Preface**<br>
This manual is written for the person one areas responsible for starting the<br>
This manual is written for the person one persons responsible for starting<br>
your AVisON system hardware for the first time, and refer

Once your computer system is started, you should refer to your operating system documentation for detailed information on installing, managing, and using your operating system software. You can then refer to this manual as needed.

## Related Documents

documentation. Refer to the manual READ THIS FIRST (Data General number Some of the first power-up steps described in this manual refer you to the following 069-—000519) for a comprehensive list of AViiON 6000 series documentation.

Using the AViiON® System Control Monitor (SCM) (014—001802)

Describes how to use the commands and menus of the firmware monitor program to boot software, control the system environment, and debug programs.

Using AViiON® System Diagnostics (014—001863)

Describes how to start and run the hardware diagnostics utilities provided with your system.

## Reader, Please Note

In this book, we distinguish between the words *terminal* and *system console* as follows: In this book, we distinguish between the words *terminal* and system console as follows:<br>Terminal **An interactive device with a keyboard for** input and a screen or

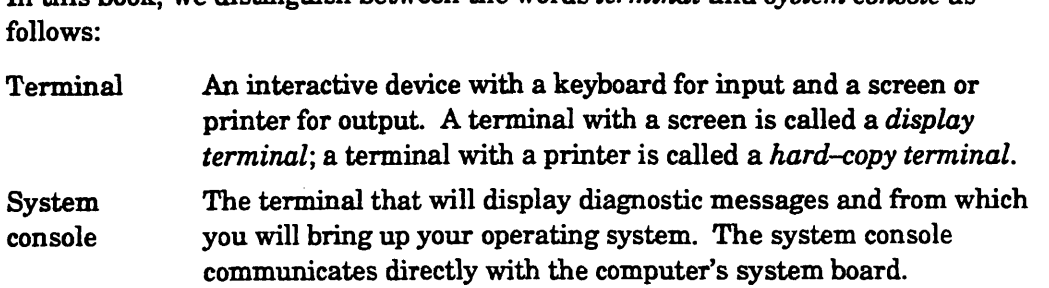

In this manual, we use the term backplane to describe the interconnecting printed—circuit board that passes VMEbus and power signals to other boards. Some other documentation refers to the backplane as the backpanel.

The term New Line in this manual refers to the New Line key on some Data General keyboards. The keyboard for your system console may label the equivalent key Return, CR (Carriage Return), Enter, or with a standard symbol like the following:<br> **2** printed-circuit board that jother documentation refers<br>The term *New Line* in this<br>keyboards. The keyboard f<br>Return, CR (Carriage Retu<br>**Additionally**, this manual if<br>Symbol **Means** communicates urectly with the computer's system board.<br>
In this manual, we use the term *backplane* to describe the interconnecting<br>
printed-circuit board that passes VMEbus and power signals to other boards. Some<br>
other

Additionally, this manual uses certain symbols in special ways:

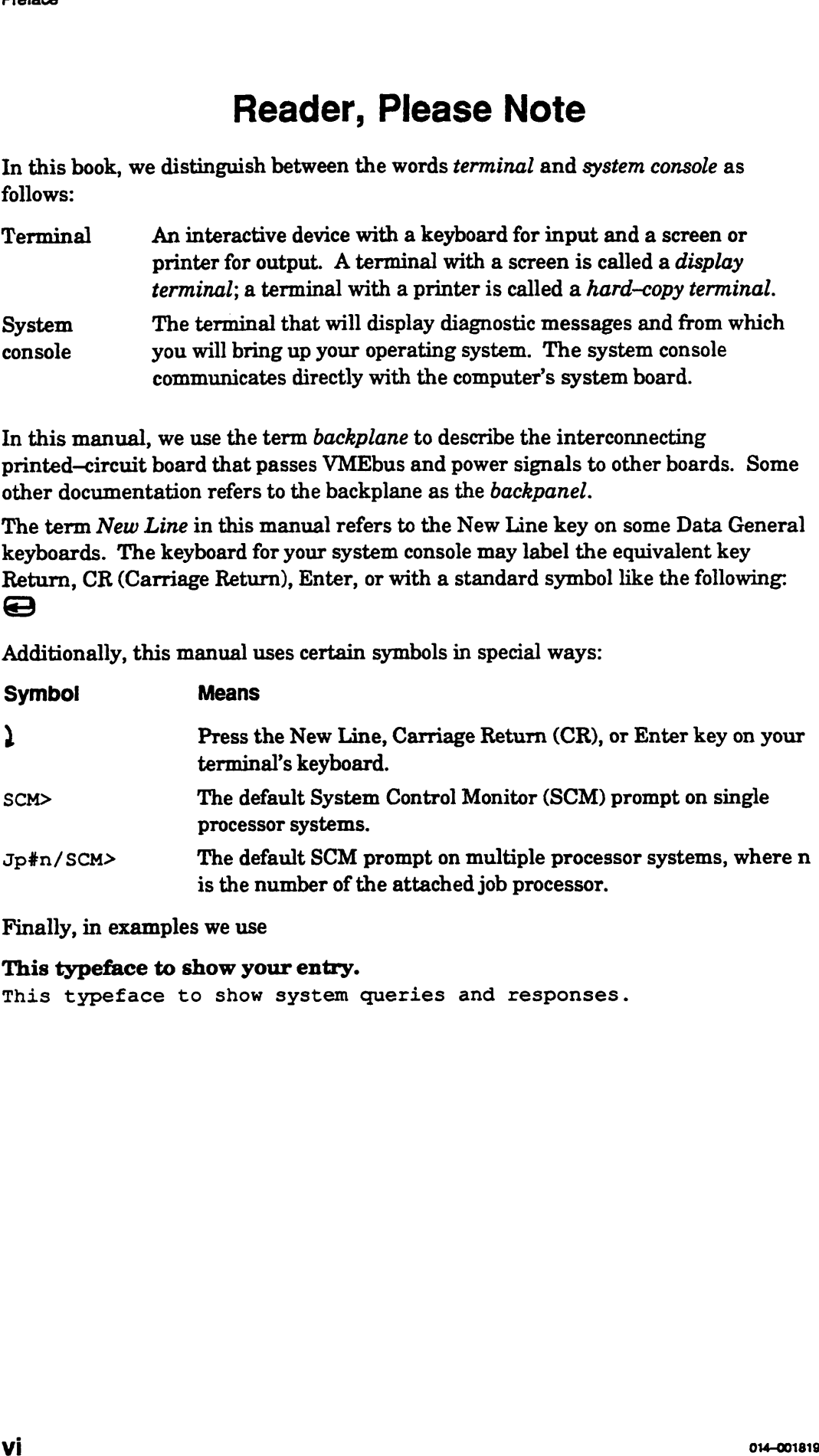

Finally, in examples we use

#### This typeface to show your entry.

This typeface to show system queries and responses.

### Contacting Data General

Data General wants to assist you in any way it can to help you use its products. Please feel free to contact the company as outlined below.

#### Manuals

If you require additional manuals, please use the enclosed TIPS order form (United States only) or contact your local Data General sales representative.

#### Telephone Assistance

If you are unable to solve a problem using any manual you received with your system, and you are within the United States or Canada, contact the Data General Service Center by calling 1-800-DG—HELPS for toll—free telephone support. The center will put you in touch with a member of Data General's telephone assistance staff who can answer your questions.

Free telephone assistance is available with your hardware warranty and with most Data General software service options. Lines are open from 8:30 a.m. to 8:30 p.m., Eastern Time, Monday through Friday.

For telephone assistance outside the United States or Canada, ask your Data General sales representative for the appropriate telephone number.

## Joining Our Users Group

Please consider joining the largest independent organization of Data General users, the North American Data General Users Group (NADGUG). In addition to making valuable contacts, members receive FOCUS monthly magazine, a conference discount, access to the Software Library and Electronic Bulletin Board, an annual Member Directory, Regional and Special Interest Groups, and much more. For more information about membership in the North American Data General Users Group, call 1-800—877—4787 or 1-512-345-5316. **Contacting Data General**<br>
Data General wants to assist you in any way it can to help you use its products.<br>
Please feel free to contact the company as outlined below.<br>
Manuals<br>
If you require additional manuals, please us

End of Preface

 $\label{eq:2.1} \frac{1}{\sqrt{2}}\int_{\mathbb{R}^3}\frac{1}{\sqrt{2}}\left(\frac{1}{\sqrt{2}}\right)^2\frac{1}{\sqrt{2}}\left(\frac{1}{\sqrt{2}}\right)^2\frac{1}{\sqrt{2}}\left(\frac{1}{\sqrt{2}}\right)^2\frac{1}{\sqrt{2}}\left(\frac{1}{\sqrt{2}}\right)^2\frac{1}{\sqrt{2}}\left(\frac{1}{\sqrt{2}}\right)^2.$ 

## **Contents**

### Chapter 1 - AViiON 6000 Series Computer System **Hardware and Options**

### Chapter 2 - Powering Up the First Time

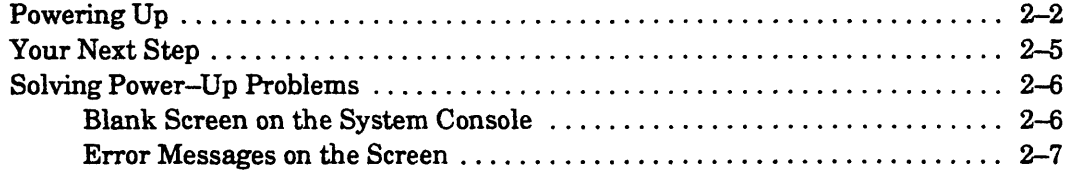

### **Appendix A — Technical Specifications**

### **Appendix B - I/O Connector Pin Assignments**

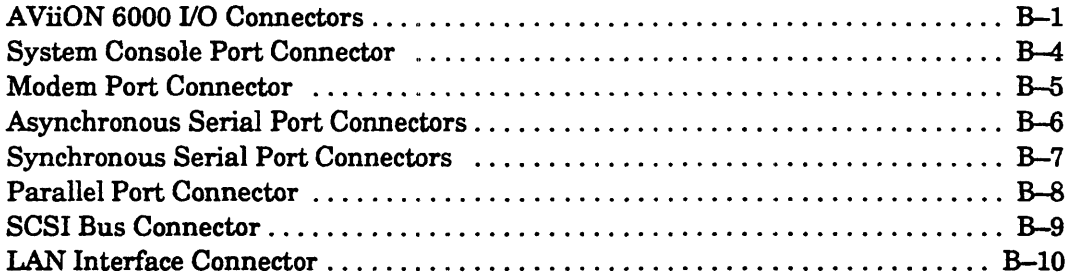

## Tables and Figures

#### Tabie

 $\epsilon$ 

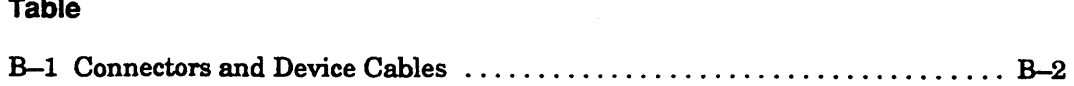

#### Figure

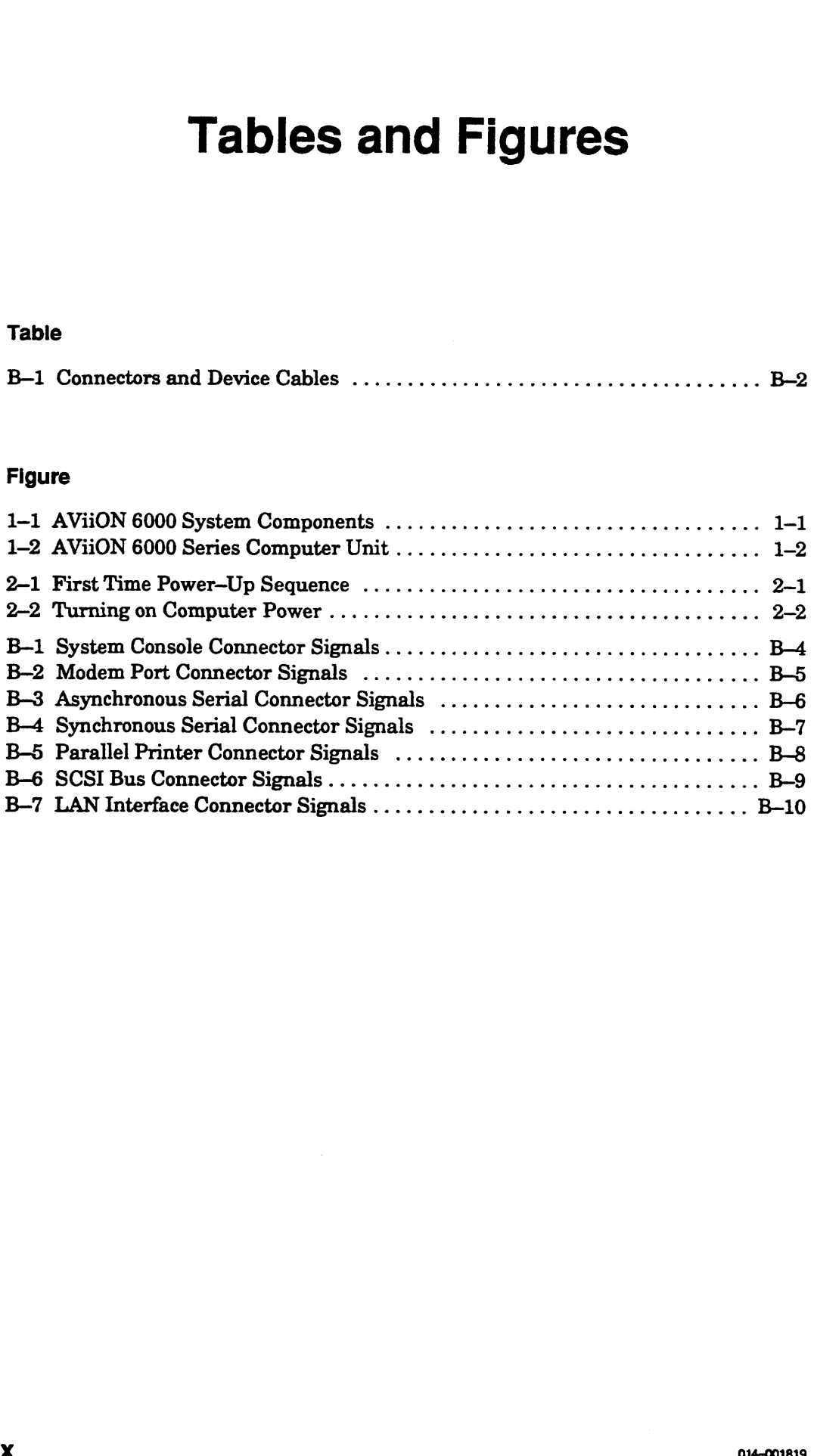

## Chapter 1 AViiON\*6000 Series Computer system Hardware and Options

This chapter describes the basic AViiON® 6000 series rack-mounted computer system. Most systems consist of the computer unit, mass-storage devices, a system console, user terminals, modems, and printers. Your AViiON system might also include High Availability Disk Arrays, LAN-based devices such as workstations, and cluster controllers for distributed asynchronous user devices, as illustrated in Figure 1-1.

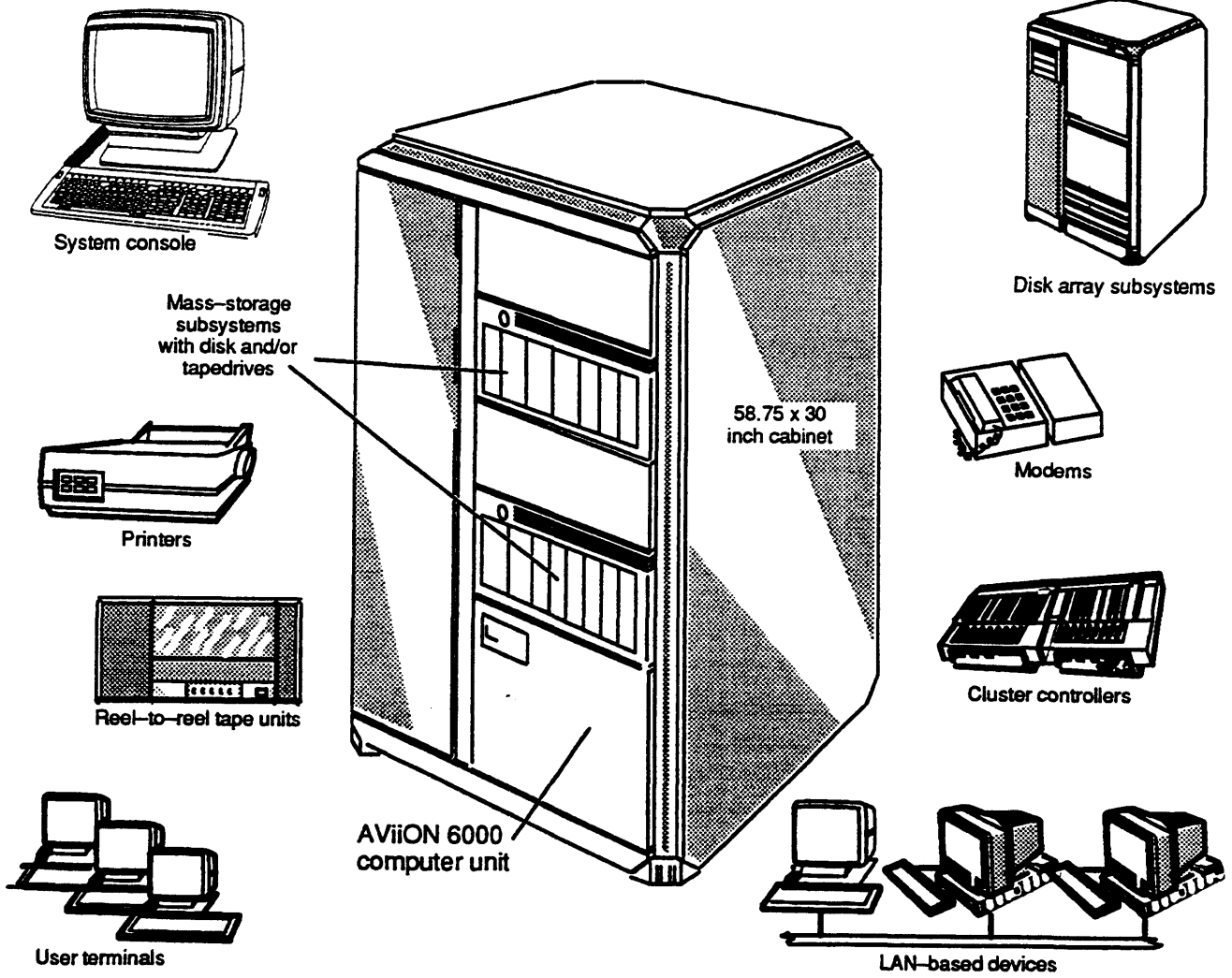

Figure 1-1 AViiON 6000 System Components

## Basic System and Options

The AViiON 6000 series computer is a multiuser or server system supporting a variety of configurations. The basic computer unit comes in a 14— or 28-inch high package that includes the power supply, a system board, and a VME bus for internal communication. Models with one or two central processing units include at least 16 Mbytes of memory on the system board. Models with four CPUs also require at least 32 Mbytes of memory; this memory resides on expansion memory boards that connect to the VME bus. Figure 1-2 illustrates the AViiON 6000 series computer unit.

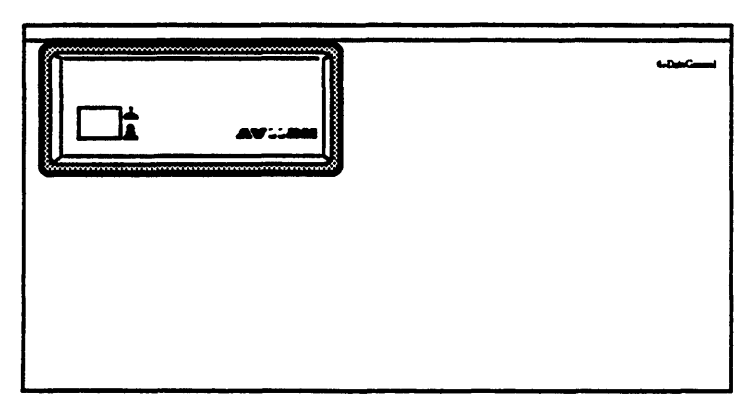

Figure 1-2 AViiON 6000 Series Computer Unit

Each AViiON 6000 series system includes the following standard components enclosed within the computer unit:

# **Standard Components**<br>• System processor board

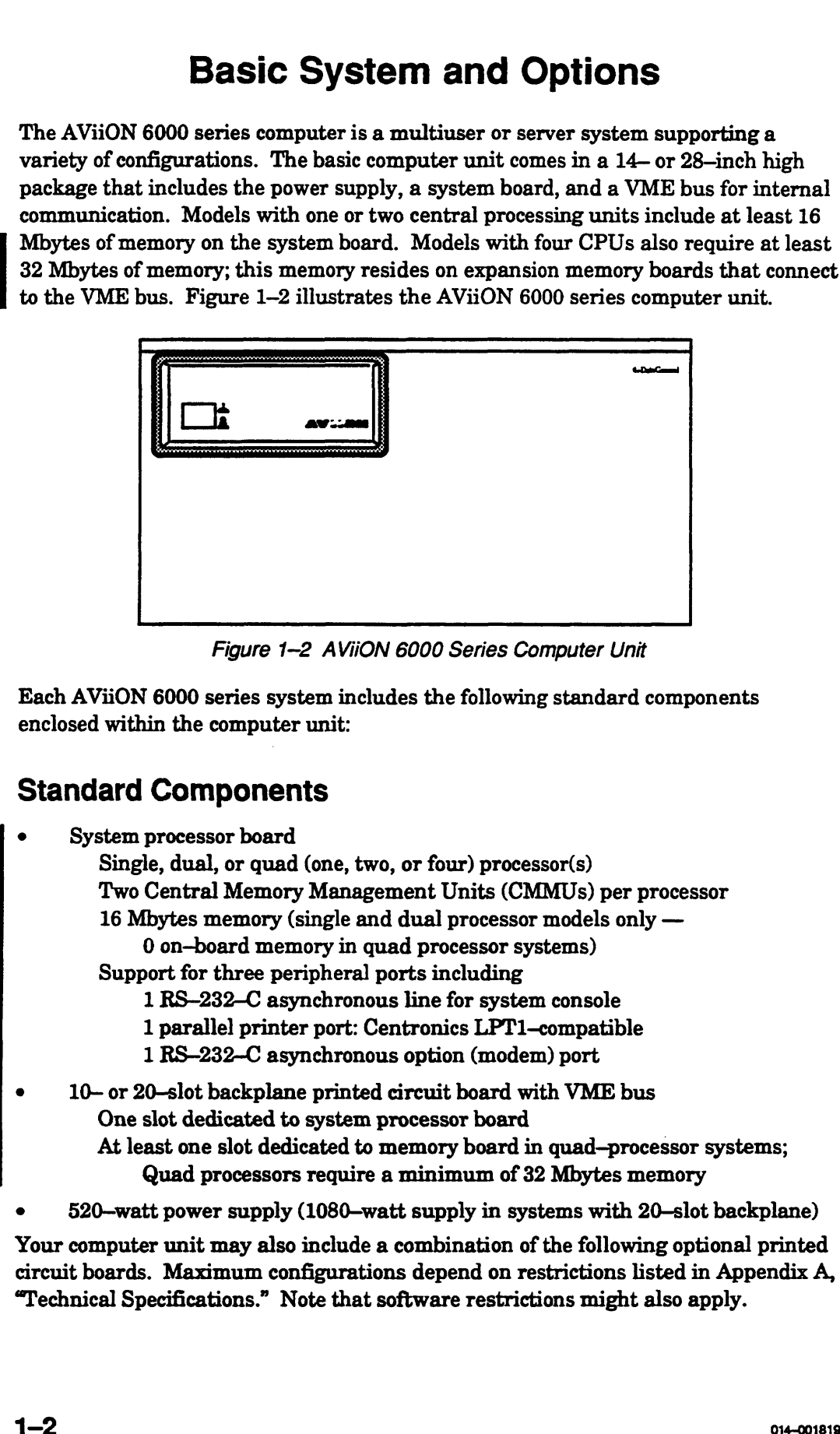

Your computer unit may also include a combination of the following optional printed circuit boards. Maximum configurations depend on restrictions listed in Appendix A, "Technical Specifications." Note that software restrictions might also apply.

#### Optional Printed—Circuit Boards

- e Memory expansion boards (16-, 32—, 48—, 64—, 128-, or 192—Mbytes per board)
- SCSI bus controllers Single—ended or differential SCSI interface One single—ended controller required to support QIC tape boot device
- e \_VSC/4 synchronous controllers
- e VAC/16 asynchronous controllers
- e VDA asynchronous host adapters
- VAC/16 asynchronous controllers<br>- VDA asynchronous host adapters<br>- VLC Ethernet local area network (LAN) controllers e Disk Array Input/Output Processors
- 

Your computer unit is mounted in either a 58.75 x 30 inch or 39 x 30 inch cabinet and supports a combination of the following external options:

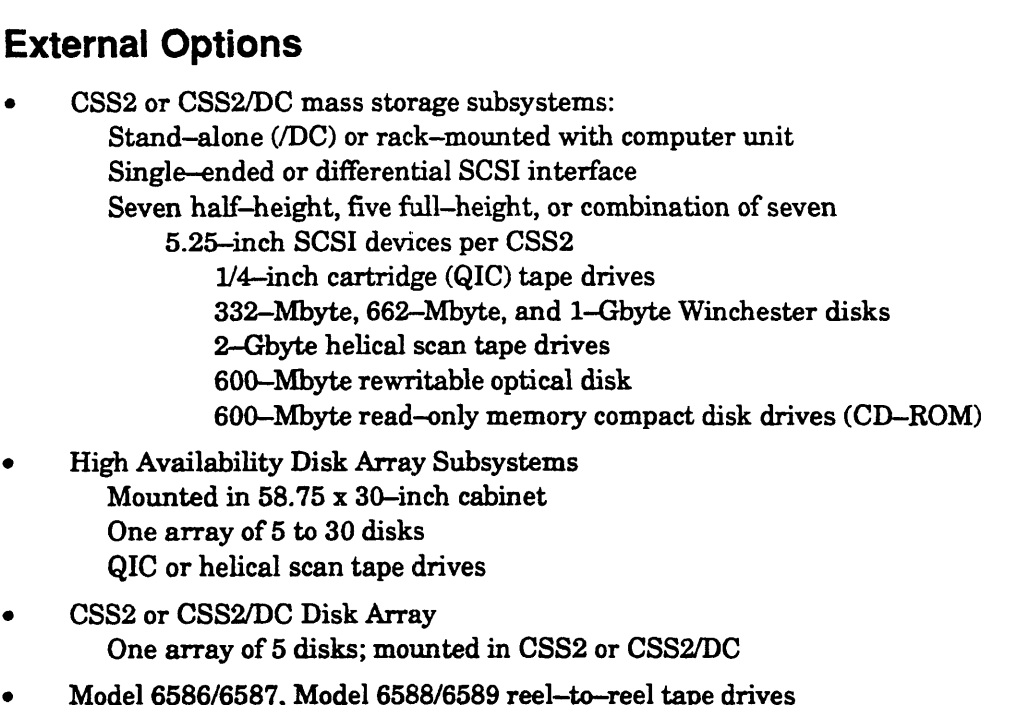

- One array of 5 disks; mounted in CSS2 or CSS2/DC
- (Stand—alone or rack—mounted with computer unit) e Model 6586/6587, Model 6588/6589 reel-to-ree<br>(Stand-alone or rack-mounted with computer<br>Four synchronous devices per VSC/4 controller
- Four synchronous devices per VSC/4 controller<br>16 asynchronous devices per VAC/16 controller
- 
- 128 asynchronous devices per VDA/128 host adapter 255 asynchronous devices per VDA/255 host adapter Controlled by VDC/8P and/or VDC/16 downloadable cluster controller boxes

End of Chapter

## Chapter 2 Powering Up the First Time

This chapter contains instructions on powering up your computer for the first time. If you encounter any problems during your initial powerup, refer to the last section in this chapter, "Solving Power—Up Problems."

After your system passes the power-up tests described in this chapter, refer to your operating system documentation, any Release Notices that accompany your system, and Using the AViiON® System Control Monitor (SCM) for information on installing and booting your operating system.

After your system powers up, you should set any system configuration parameters that do not conform to the equipment connected to the system console or modem option ports. Using the AViiON® System Control Monitor (SCM) describes how to change parameters to support these system board devices.

Figure 2—1 and the following steps outline the sequence of procedures described in this chapter. These steps assume that your computer system and its devices are already set up, and that your system console conforms to the default characteristics listed in Using the AViiON® System Control Monitor (SCM).

- 1. Supply ac power to peripheral and network devices first. When peripherals are powered on and on line, turn on ac power to the computer unit.
- Monitor power—up diagnostics.
- Refer to "Solving Power—Up Problems" if necessary.
- Specify any nondefault system configurations
- 2. Monitor power--up diagnostics.<br>
3. Refer to "Solving Power--Up Problems" if necessary.<br>
4. Specify any nondefault system configurations<br>
5. Refer to Release Notices and operating system documentation.

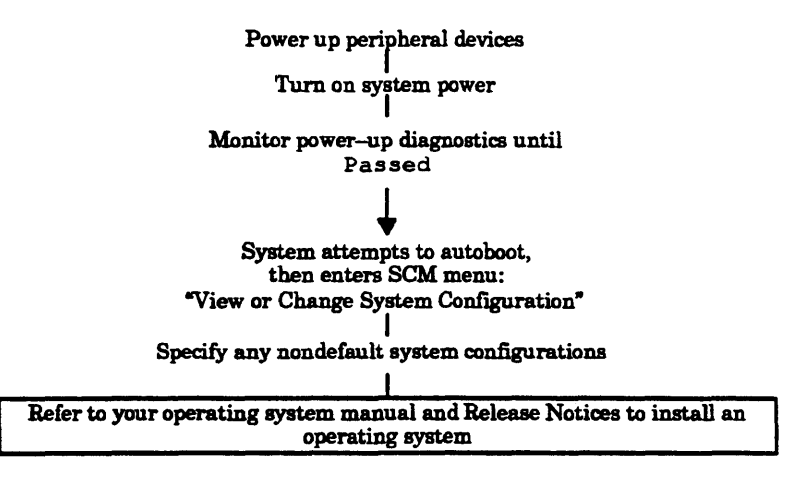

Figure 2-1 First Time Power-Up Sequence

## Powering Up

The following sequence of procedures and events describes how to start up your AViiON system for the first time.

1. Turn on ac power to the system console and all cluster boxes, terminals, printers, plotters, and external drives that connect to your system. Figure 2—2 shows the start/power switches in a typical AViiON 6000 cabinet. Make sure that the peripheral devices are on line.

Normally, when you turn on a terminal or printer, it runs an automatic self-test and finishes by coming on line. In general, this is indicated when the On Line light or Data light is steadily on (when the computer power is turned on) or blinking (when the computer is turned off). On some systems, the On Line light on terminals other than the system console will continue blinking until you initialize your asynchronous controllers and/or a multiuser environment. For specific information, see the documentation that came with your device.

2. Turn on the computer unit by pressing the power button on the front panel. Make sure the power button on the computer lights up and stays pushed in. Figure 2—2 shows the location of the power button.

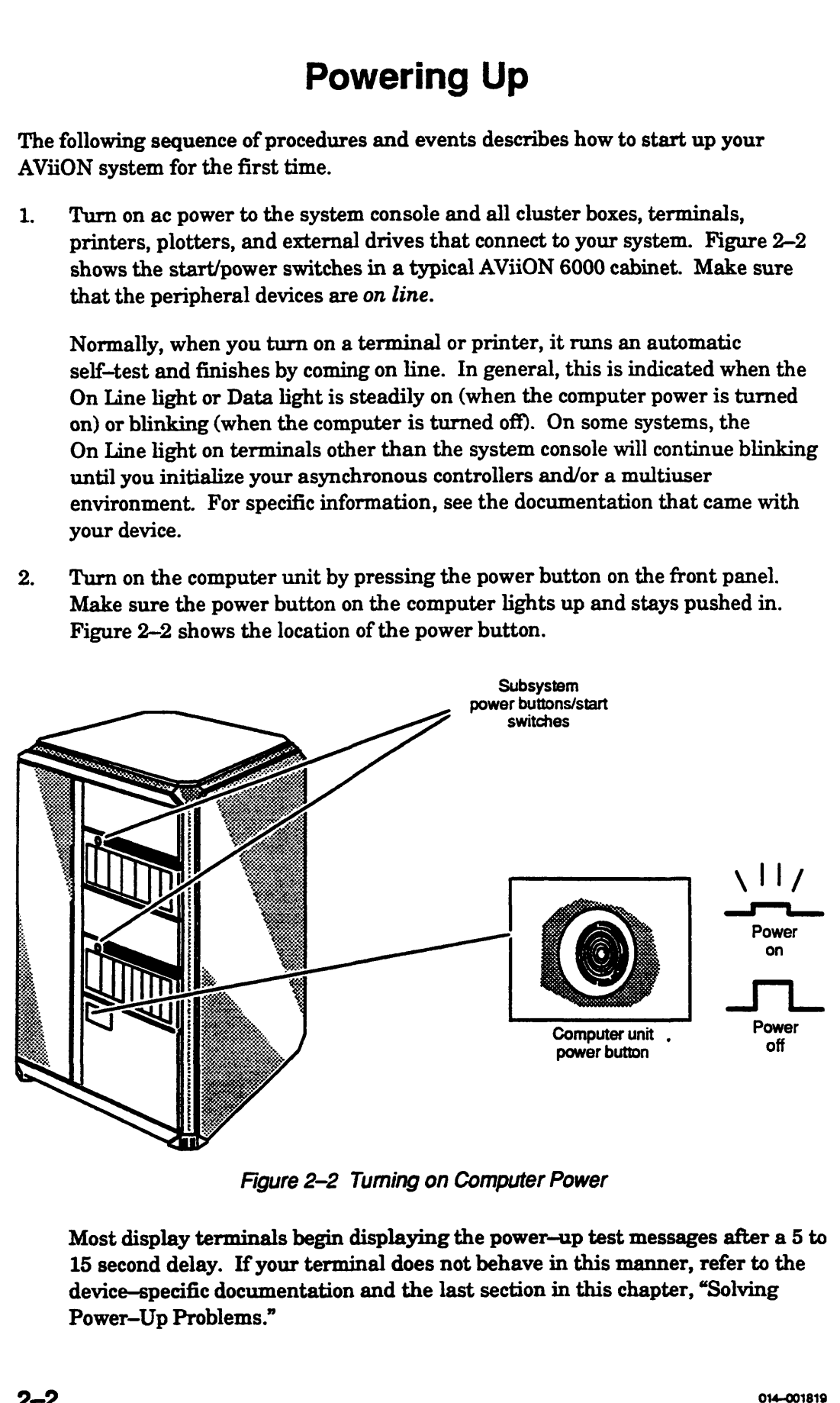

Figure 2-2 Turing on Computer Power

Most display terminals begin displaying the power-up test messages after a 5 to 15 second delay. If your terminal does not behave in this manner, refer to the device—specific documentation and the last section in this chapter, "Solving Power-Up Problems."

3. The system begins to display test messages like the following:

```
The system begins to display test messages like the following:<br>
0123TEST0-->-->-->-->OK! (quad processor systems only)
              (C) DATA GENERAL CORPORATION 1989,1990,1991
             Firmware Revision 07.08
             Initializing [32 Megabytes]
             Testing...
                 0123456789ABCDEFGHIJKLMNOPQRSTUVWXYZ
             Passed
3. The system begins to display test messages like the following:<br>
01237EST0<sup>--->-->-->-->-->-->-->(R) (quad processor systems only)<br>
(C) DATA GENERAL CORPORATION 1989, 1990, 1991<br>
Termstrand (32 Regenery es)<br>
Termstr</sup>
```
Each character in the alphanumeric sequence 0123...ABC...Z indicates a power-up test that has passed.

4. Compare the test messages with the memory size on your configuration sheet to make sure that the screen display is correct. If the memory size displayed is incorrect, contact Data General immediately.

If the test messages are either incomplete or end with an error message, refer to the last section in this chapter, "Solving Power—Up Problems."

Once the system displays the message Passed, the power-up tests are complete.<br>5. After it passes the power-up tests, all AViiON 6000 systems probe the disks in

After it passes the power-up tests, all AViiON 6000 systems probe the disks in the default autoboot path provided with your computer for a bootable file. If no operating system was preloaded in the default autoboot path, your system then enters the System Control Monitor (SCM) program at the View or Change System Configuration menu. Boot messages and the SCM menu prompt appear I on your screen as shown in the following example.

```
Testing...
    0123456789ABCDEFGHIJKLMNOPQRSTUVWXYZ
Passed
Booting sd(cisc())
Unable to load boot file sd(cisc())
Booting cied(ffffef00,0,0)
Unable to load boot file cied(ffffef00,0,0)
View or Change System Configuration
      Change boot parameters
1 Change boot parameters<br>
2 Change console parameters<br>
3 Change modem port paramet<br>
4 View memory configuration<br>
5 Change testing parameters<br>
6 Change VME A24 configurat<br>
7 Return to previous screen
      Change modem port parameters
     View memory configuration
      Change testing parameters
      Change VME A24 configuration Enter choice(s)->
```
If your system does not display the View or Change System Configuration menu, refer to the last section in this chapter, "Solving Power—Up Problems."

If your screen display appears correct and similar to the previous example, continue with the next section, "Your Next Step."

NOTE: In some instances, the system will verify that the autoboot sequence failed by displaying error code 30FFFFFF before entering the System Control Monitor program. This does not necessarily indicate a system failure, but only that the system did not find a bootable file in its defined (default) autoboot path.

## Your Next Step

You have finished powering up for the first time.

If you need to verify or alter configuration parameters (such as baud rate, data bit length, or parity setting) for your system console or modem port device, you can do so now. Refer to Using the AViiON® System Control Monitor (SCM) for instructions on how to check or change console and modem settings.

If you want to verify your system hardware before installing an operating system or other software onto a system disk, refer to Using AViiON® System Diagnostics for instructions on running a diagnostic acceptance test.

If your system will run the DG/UX<sup>TM</sup> operating system, you should now refer to the DG/UX installation documentation that applies to your system for detailed instructions on what to do next.

If your system will use an operating system other than the DG/UX system, you should refer to your operating system manual(s) for instructions on what to do next. In most cases, you will need to *software* format your system disk, and then install your operating system on the formatted disk. Consider the following before you begin either process.

- e If your operating system does not reside on a hard disk specified in the default automatic boot path, you must either change the autoboot path or load and boot your operating system manually each time you power up. Refer to Using the AViiON® System Control Monitor (SCM) for instructions on changing the system boot path to support your system, and for detailed information on booting from nondefault media. You IN THOME THAT STEP THAT AND THAT STEP THAT AND THAT IS THAT INTERPRET IS the second to verify an alter entify any tend that the constraints (such as band rate, data bit of the second to verify a rative constraint in p
- The disks you received with your system are *hardware* formatted at the factory; you will not need to hardware format disks provided by Data General. For Data General to maintain systems with disks and disk controllers supplied by other vendors, a minimum list of format restrictions includes the following:

Data General's hardware formatter must be allowed to obtain disk controller parameters, a vendor defect list, and disk chronology information.

Block 0, track 0 must contain Data General disk geometry information; do not write to or alter the contents of block 0 on your disk.

## Solving Power—Up Problems

When you turn on your computer unit, power-up diagnostic programs automatically test your computer to make sure that it can perform certain basic operations. This chapter tells you what you should do in case your computer fails a power—up diagnostic test.

When your system passes the power-up diagnostic tests, it displays the message Passed before it displays the SCM View or Change System Configuration menu or begins booting an installed operating system. If your computer fails a power-up diagnostic test, either the system console screen remains blank, an error message on the screen indicates a failure, or the system hangs (does not continue testing) at some point in the initial powerup.

NOTE: If your system passes powerup testing, but displays the SCM> prompt rather than the View or Change System Configuration menu, you should contact Data General as described in the Preface of this manual for help before you continue.

If your system console screen remains blank for more than 2 minutes, try to resolve the problem yourself by following the steps in the "Blank Screen on the System Console" section below. If your system hangs or displays an error message, try to resolve the problem by following the steps in the "Error Messages on the Screen" section later in this chapter.

### Blank Screen on the System Console

Follow the steps in this section if your system console screen remains blank for more than 2 minutes after powerup.

- 1. Make certain that the power switch is lit, and listen for the whirring noise of the fans inside the unit. If you do not see the light or hear the fan, make sure the computer unit is getting power by testing the power cord connection and the power source.
- 2. Make sure the terminal you are watching is the system console, and that the correct ends of the system console cable are connected to the console and your computer unit. The cable connector marked P1 should be attached to your computer unit, and the connector marked P2 to your system console.
- 3. Make sure the system console is turned on.

Make sure the system console's power cord is plugged tightly into an ac power outlet, and that the ac outlet is supplying power.

- 4. Make sure the screen intensity on your system console is adjusted brightly enough so you can see messages on the screen. (Try temporarily adjusting the screen intensity to the maximum setting.)
- 5. Make sure the keyboard's On Line light is on. If it is not on, hold down the Cmd key and press the On Line key. If the light comes on, go to step 7.
- 6. If the keyboard's On Line light is still off, make sure the cable that connects the keyboard to the terminal is plugged securely into the terminal. If it is secure, and the On Line light is still off, go to step 8.
- 7. If the On Line light is on and your screen is still blank, do the following:

Take the terminal off line by holding down the Cmd key and pressing the On Line key. With the terminal off line, use the keyboard to type something. If the characters appear on your console screen, put the terminal back on line by holding down the Cmd key and pressing the On Line key.

- 8. If you still do not receive the power—up messages on your system console screen, make sure the cables that connect your station components together are undamaged and their connectors are secured tightly so that they make a good connection.
- $9<sub>1</sub>$ If the display is still blank, your system console may have a problem. Replace the system console with another terminal.

If your terminal has switches for setting the baud rate, parity, data length, and so forth, make sure they are set to the default settings for a first powerup listed<br>in Using the AViiON® System Control Monitor (SCM). Refer to the<br>device–specific documentation for the terminal if necessary. in Using the AViiON® System Control Monitor (SCM). Refer to the

- 10. If the cables are connected properly and the switch settings for the terminals are correct, turn your system power off, and then try powering up your system again.
- 11. If your screen is still blank, contact Data General. Within the United States and Canada, you can contact the Data General Service Center by calling 1-800-DG-HELPS for toll-free telephone support.

### Error Messages on the Screen

Follow the steps in this section if the power-up diagnostic tests display an error message, or the terminal hangs and does not display a complete message.

- 1. Write down the error code or, if no error code appears, write down the last letter or number displayed. Note which series of tests produced the fault.
- $2.$ If the error is indicated by a meaningless display on your system console screen, examine the device cables, interfaces, and line settings at the back of your terminal and computer unit. Make certain you have connected the correct ends of the system console cable to the console and your computer unit, and that your system console parity setting is correct. The cable connector marked P1 should system console parity setting is correct. The cable connector marked P1 should<br>be attached to your computer unit, and the connector marked P2 to your system console. Refer to Using the AViiON® System Control Monitor (SCM) for the correct baud rate and parity settings for your system console's first powerup. If necessary, also refer to the device—specific documentation for your terminal to reset the settings.
- Turn off the computer unit's power.  $3<sub>1</sub>$
- 4, Wait at least 20 seconds, then turn on power to the computer unit again. 5. Ifthe error reoccurs, record the screen display and contact Data General.
- If the error reoccurs, record the screen display and contact Data General.<br>Within the United States and Canada, you can contact the Data General Service Center by calling 1-800-DG—HELPS for toll—free telephone support. 4. Wait at least 20 seconds, then turn on power to the computer unit again.<br>
2.5 If the error resocurs, record the sereen display and contact Data General<br>
2. Within the United States and Canada, you can cented the Data G

End of Chapter

## Appendix A Technical Specifications

#### System Board

Single, dual, or quad Central Processing Units (CPU) Motorola 88100 32-bit RISC processor Motorola 88200 or 88204 Central Memory Management Unit (CMMU) Two per CPU 16 Mbytes memory (single and dual CPU systems only — 0 on—board memory in quad processor systems) ERCC with single—bit error correction and double—bit error detection Three peripheral ports One parallel printer port; Centronics LPT1 compatible One RS—232-C asynchronous system console port One RS—232-C asynchronous optional device port (modem) **Appendix A**<br> **Technical Specifications**<br>
System Board<br>
Single, data, or quad Canzul Processing Units (CPU)<br>
Notarola 88200 or 88294 Central Networy Management Unit (CMMU)<br>
Two pare CPU<br>
Notarola 88200 or 88294 Central Ne

#### Memory Expansion

Maximum of four 16-, 32-, 48-, 64-, 128-, or 192-Mbyte memory expansion boards 32—Mbytes minimum required by quad processor systems ERCC with single—bit error correction and double—bit error detection 768 Mbytes maximum

#### VMEbus

Supports 10 or 20 backplane slots, of which 5 also support memory bus Electrically compliant with Motorola VME specification, Revision C.1 Sustained block mode VME bus transfer rate: 30 Mbytes/s Sustained nonblock mode VME bus transfer rate: 20 Mbytes/s

#### Power Supply

520 W (1080 W in systems with 20—slot VMEbus backplane) Single—phase ac Frequency range 47 Hz through 63 Hz. 100 V ac +/-10% (90 V ac through 110 V ac) 122A 120 V ac +10%, —15% (102 V ac through 132 V ac) 12A 100 V ac  $+/-10\%$  (90 V ac through 110 V ac) 12 A<br>120 V ac  $+10\%$ ,  $-15\%$  (102 V ac through 132 V ac) 12 A<br>220/240 V ac  $+10\%$ ,  $-15\%$  (187 V ac through 264 V ac) 10 A

#### Environment

#### Temperature:

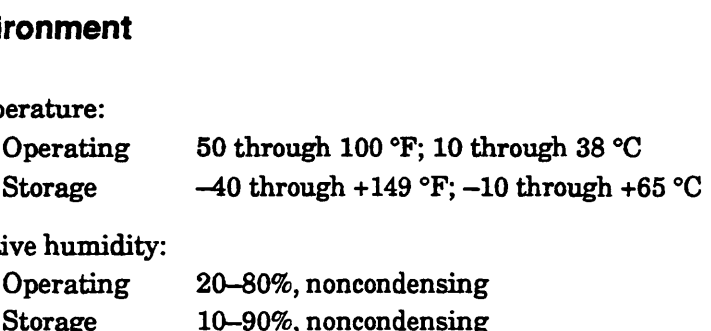

Relative humidity:

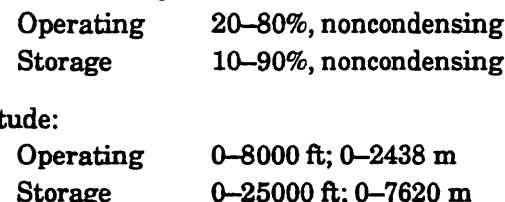

#### Altitude:

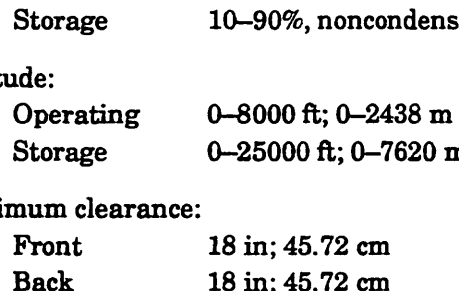

#### Minimum clearance:

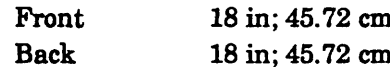

#### Mass Storage Options

Disk Array Input/Output Processor

9U format printed—circuit board Maximum two per system (not supported in systems with VAC/16) Each processor supports one disk array housed externally in a High Availability Disk Array subsystem or CSS2 or CSS2/DC Disk Array

High—Availability Disk Array subsystem Supports one 5— to 30—disk disk array 1—Gbyte Winchester disks arranged in one to six 5—disk stripes Maximum of 2 single-ended SCSI devices independent of disk array 2—Gbyte archival cartridge tape (full—height) 1/4—inch cartridge (QIC) tape (half—height)

CSS2, CSS2/DC Disk Array One array of five 1-Gbyte Winchester disks (one stripe) Housed in CSS2 or CSS2/DC chassis

Small Computer System Interface (SCSI) controller Single—ended or differential SCSI interface Maximum of six per system; maximum of four in systems with VAC/16 (Maximum of eight in systems with 20—slot VMEbus backplane) One single~ended interface controller required per system Asynchronous operation mode support (2 Mbytes/s) Synchronous operation mode support (4 Mbytes/s) Each controller supports seven devices maximum (all external) Environment<br>
Temperature:<br>
Concege 40 through 100 °F; 10 through 38 °C<br>
Slovence 40 through 149 °F; -10 through +85 °C<br>
Electric municity:<br>
20-40%, noncenderaing<br>
20-40%, noncenderaing<br>
Alitime:<br>
Correcting 20-40%, noncen

Combined Storage Subsystem 2 (CSS2, CSS2/DC) CSS2: 8.75 inches high; rack—mounted with computer unit CSS2/DC: 24 x 8.75 x 19 inches; stand-alone tower 10 half—height slots supporting maximum of seven 5.25—inch SCSI devices (five full-height, seven half—height, or combination totaling seven or less) Single—ended or differential SCSI interface Single—ended interface: 1/4—inch cartridge (QIC) tape 150-Mbyte (half—height): Read/write QIC 120 Mbytes; read—only QIC 40 and 60 Mbytes 135—Kbytes/s sustained data transfer rate Multicapacity (half—height): read/write QIC 150, 325, 525 Mbytes 240—Kbytes/s average data transfer rate 2—Gbyte archival cartridge tape (full—height) 246—Kbytes/s sustained data transfer rate 150 IPS 600—Mbyte read—only memory compact disk drive (CD-ROM) (half—height) 153.6—Kbytes/s sustained data transfer rate 600—Mbyte rewritable optical disk (full-height) 620—Kbytes/s user data transfer rate (drive interface 7.4—Mbytes/s) 5.25—inch Winchester hard disk 332—Mbyte (half—height): 1.5—Mbytes/s (async) — 4.0—Mbytes/s (sync) data transfer rate 14—ms average seek 662—Mbyte (full—height): 1.5-Mbytes/s (async) — 4.0-Mbytes/s (sync) data transfer rate 16.5—ms average seek 1—Gbyte (full—height): 1.5-Mbytes/s (async) — 4.0-Mbytes/s (sync) data transfer rate 15—ms average seek Differential interface: 1—Gbyte (full—height) 5.25—inch Winchester hard disk: 1.5—Mbytes/s (async) — 4.0—Mbytes/s (sync) data transfer rate Combined Storage Subsystem 2 (CSS2, CSS2,DC)<br>
CSS2. A5 is not-monomonto with computer unit<br>
CSS2.001: At a 8.75 x 19 indenes stand-adone tower<br>
10 half-haight also sapproring maximum of sween 5.25-inch SCSI devices<br>
10 ha

15—ms average seek

Model 6586/6587 reel—to—reel tape 1600 bpi PE format reel—to—reel tape drive Auto—thread, auto—load Horizontal mount 25/100 IPS selectable 160 Kbytes/s PE transfer rate (instantaneous) 6— to 10.5—inch diameter reels Single-ended SCSI interface

Model 6588/6589 reel—to—reel tape 6250 bpi GCR format, 1600 bpi PE format reel—to—reel tape drive Auto-thread, auto—load Horizontal mount 125 IPS 195 Kbytes/s PE transfer rate (instantaneous) 763 Kbytes GCR transfer rate (instantaneous) 6— to 10.5—inch diameter reels Single—ended SCSI interface Model 6588/6987 reel-to-reel tape<br>
1600 bpi FE format reel-to-reel tape<br>
Anti-thread, auto-bload<br>
Anti-thread, auto-bload<br>
160100 FFS selectable autor<br>
267001 FS selectable and the control and the control and the control

#### Communications

VME Synchronous Controller (VSC/4)

Maximum of six per system; maximum of four in systems with VAC/16<br>
Maximum of six per system; maximum of four in systems with VAC/16<br>
(Maximum of twelve in systems with 20–slot VMEbus backplane) Four full—duplex synchronous RS—232-C lines per VSC/4 1.6—Mb/s transfer rate per line Signals supported on each synchronous line: CTS, DCD, DSR, DTR, RTS, RXD, TXD, TX Clock, RCV Clock, RI, SI, SC

VME LAN Controller (VLC)

Maximum of two (eight in systems with 20-slot VMEbus backplane 10—Mb/s transfer rate Supports thick and thin Ethernet coaxial cable

VME Asynchronous Controller (VAC/16)

i Maximum of one (not supported in systems with 20-slot VMEbus backplane) Sixteen full—duplex RS-232-C lines per controller Signals supported: CTS, DCD, DSR, DTR, RTS, RXD, TXD, GROUND 38.4—Kb/s maximum transfer rate

VME Distributed Asynchronous Host Adapter (VDA/128, VDA/255) Maximum of five (one if system contains VAC/16) 128 asynchronous lines per VDA/128 host adapter;

255 asynchronous lines per VDA/255 host adapter;

each supports devices via RG62 coaxial cable connected to

VDC/16 and VDC/8P downloadable cluster controllers

2.5~Mb/s transfer rate to controllers

VME Distributed Cluster Controllers (VDC/16, VDC/8P) VDC/16 Maximum of eight VDC/16 per VDA/128 adapter Maximum of sixteen VDC/16 per VDA/255 adapter Connected externally via RG62 coaxial cable Sixteen full-duplex RS—232-C asynchronous lines per VDC/16 Maximum transfer rate 19.2 Kb/s per line Signals supported on each line: CTS, DCD, DSR, DTR, RTS, RXD, TXD, GROUND VDC/8P Maximum of sixteen VDC/8P per VDA/128 or VDA/255 adapter Connected externally via RG62 coaxial cable Right full—duplex asynchronous RS—232-C lines per controller Maximum transfer rate 19.2 Kb/s per line One Centronics parallel printer port Signals supported on each asynchronous line: CTS, DCD, DSR, DTR, RTS, RXD, TXD, GROUND

End of Appendix

## Appendix B I/O Connector Pin Assignments

This appendix lists pin assignments for standard I/O connectors available on AViiON 6000 series systems. All of the AViiON connectors use industry—standard interfaces.

NOTE: This appendix does not list cables or pin assignments used with the Disk Array Input/Output Processor or High Availability Disk Array subsystem.

## AViiON 6000 I/O Connectors

This appendix describes pin assignments for the following connectors:

- e System console connector (RS—232-C 25 pin)
- © Modem port connector (RS—232-C 25 pin)
- e Asynchronous connectors (RS-232-C, 25 pin)
- e Synchronous connectors (RS—232-C, 25 pin)
- e Parallel (printer) connector (CHAMP 36-pin)
- SCSI connectors (CHAMP 50-pin)
- e Ethernet LAN connectors (15—pin)

The parallel printer, system console, and modem port connector signals are controlled by the system board. Each SCSI bus connector communicates with a separate SCSI controller/adapter; each LAN connector also requires a separate controller (VLC). One or more VSC/4 controllers manages synchronous connector signals. Asynchronous connector signals are controlled by optional VAC/16 controllers, or by VDC/8P and/or VDC/16 controllers in conjunction with a VDA host adapter. A 10-or 20-slot backpanel printed circuit board with VME bus distributes I/O between the system board, expansion memory board(s) and all adapters/controllers. **Appendix B**<br> **Appendix B**<br>
This appeals lists pin sassing ment for standard UC connectors available on<br>
This appeals is a sign sassing ment for standard UC connectors available on<br>
NVIOY 6000 series systems. All of the A

Table B—1 lists the connectors, size, and Data General part numbers for device cables that connect directly to AViiON 6000 series systems.

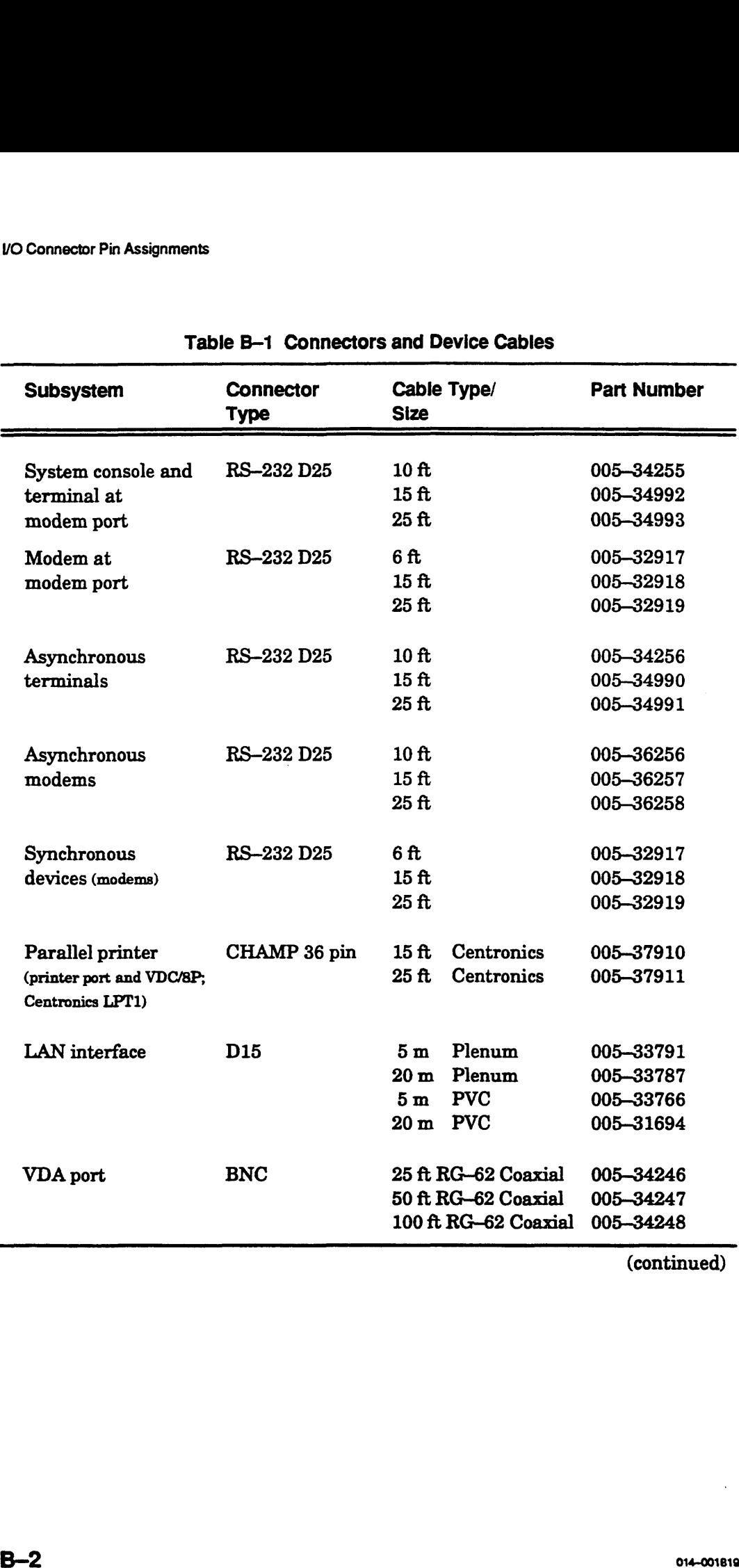

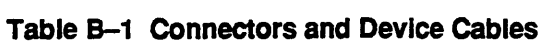

(continued)

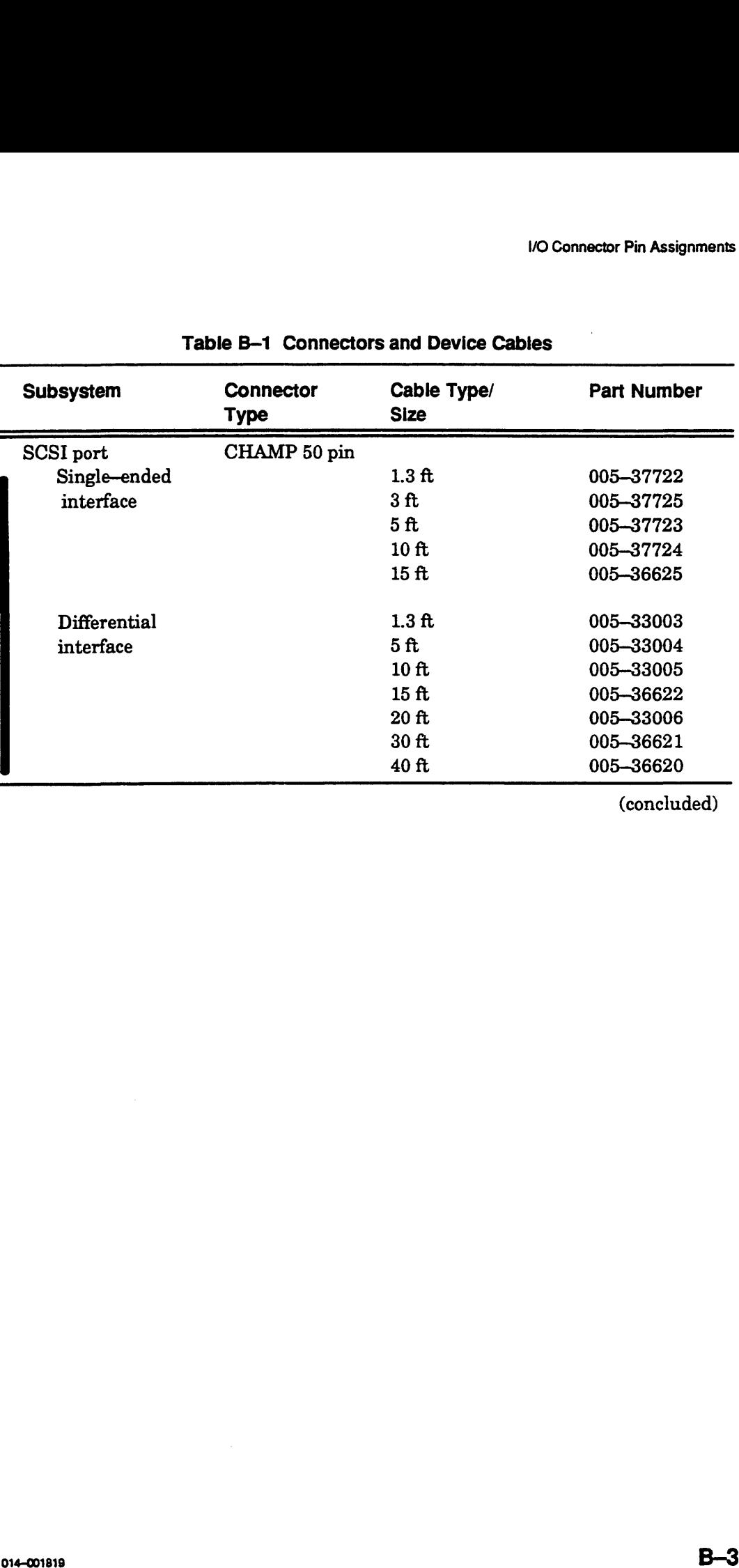

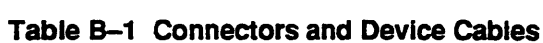

(concluded)

## System Console Port Connector

The system console connects to the console port through an RS-232-C, 25—pin female DB25 connector located on the computer's rear panel. Figure B—1 shows the signals and pin numbers for this connector.

Pin Signal

- 
- 1 Chassis Ground (CG)<br>2 TxD (Transmit Data) >
- 
- 4 Request to Send  $(RTS) >$   $\begin{bmatrix} \cdot & \cdot & \cdot \\ \cdot & \cdot & \cdot \\ \cdot & \cdot & \cdot \end{bmatrix}$   $\begin{bmatrix} \text{conneuro} \\ \cdot & \cdot \\ \text{(female)} \end{bmatrix}$
- $5$  Clear to Send (CTS) <
- 6 Data Set Ready  $(DSR) <$
- 
- 7 Signal Ground (SG)<br>8 Data Carrier Detect (DCD) <

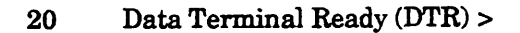

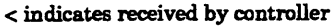

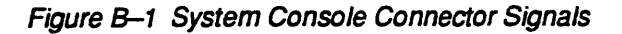

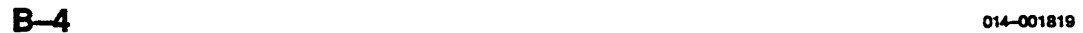

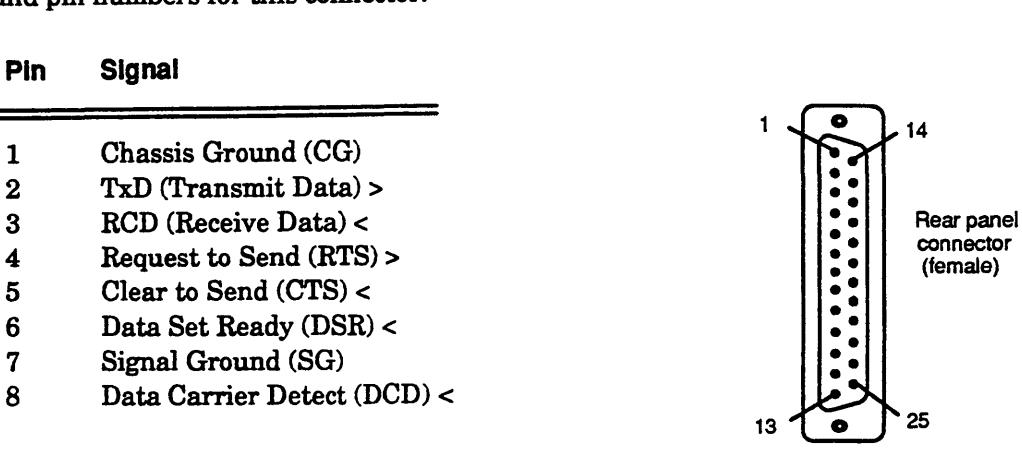

## **Modem Port Connector**

Modems and other asynchronous serial devices can connect to the modem port through an RS-232-C, 25-pin female DB25 connector. This connector is located on the computer's rear panel. Figure B-2 shows the signals and pin numbers for the modem port connector.

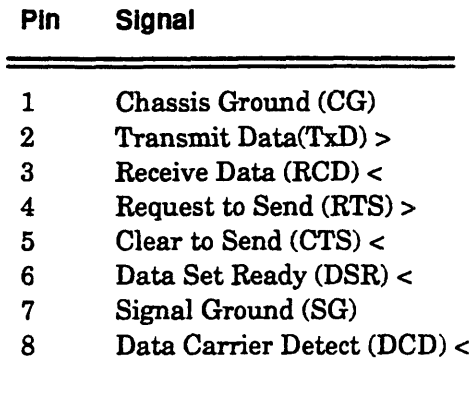

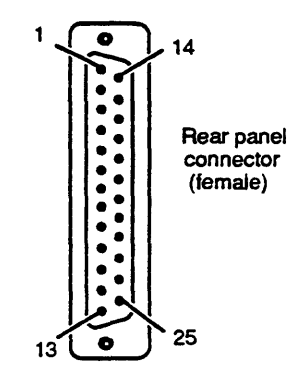

20 Data Terminal Ready (DTR) >

22 Ring Indicator  $(RI) <$ 

Speed Indicator (CI) < 23

 $<$  indicates received by controller<br> $>$  indicates transmitted from controller

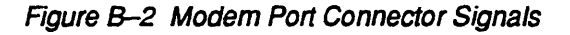

## Asynchronous Serial Port Connectors

Serial devices connect to the serial ports through RS-232-C, 25-pin female DB25 connectors. Asynchronous connectors are located either on an optional cluster box or on the computer's bulkhead, labeled 1 through 32. Figure B—3 shows the signals and pin numbers for these asynchronous connectors. Pin Signal Connector Pin Assignments<br> **Asynchronous Serial Port Connect**<br>
Trial devices connect to the serial ports through RS-232-C, 25-pin fen<br>
nnectors. Asynchronous connectors are located either on an optional c<br>
the computer's

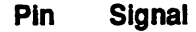

- 
- 2  $TxD$  (Transmit Data)  $\lt$
- 3 RCD (Receive Data) >
- 
- 5 Clear to Send  $(CTS) >$
- 6 Data Set Ready  $(DSR)$
- 
- 7 Signal Ground (SG)<br>8 Data Carrier Detect (DCD) >

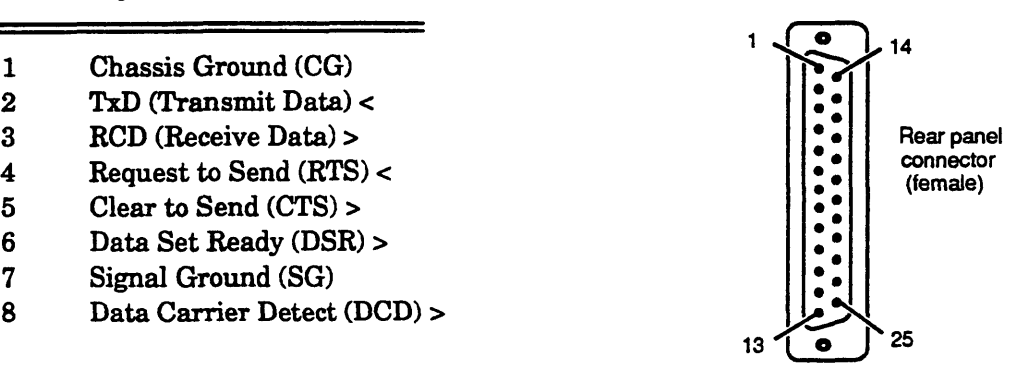

20 Data Terminal Ready (DTR) <

< indicates received by controller

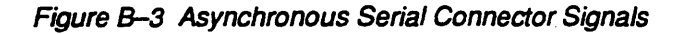

### Synchronous Serial Port Connectors

Synchronous serial devices (usually modems) connect to the serial ports through RS-232-C, 25-pin female DB25 connectors. Synchronous connectors are labeled "OPTION" 1 through 4 on the rear panel. Figure B—4 shows the signals and pin numbers for synchronous connectors. Pin Signal Vo Connector Pin N<br>
Synchronous Serial Port Connectors<br>
ynchronous serial devices (usually modems) connect to the serial ports thro<br>
S-232-C, 25-pin female DB25 connectors. Synchronous connectors are lab<br>
DPTION" 1 through

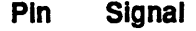

- Pin Signal<br>
2 Transmit Data(TxD) >  $\begin{matrix} 1 \end{matrix}$   $\begin{matrix} 0 \end{matrix}$   $\begin{matrix} 0 \end{matrix}$   $\begin{matrix} 0 \end{matrix}$   $\begin{matrix} 0 \end{matrix}$   $\begin{matrix} 0 \end{matrix}$   $\begin{matrix} 0 \end{matrix}$   $\begin{matrix} 0 \end{matrix}$   $\begin{matrix} 0 \end{matrix}$   $\begin{matrix} 0 \end{matrix}$   $\begin{matrix} 0 \end{matrix}$   $\begin{matrix} 0 \end{matrix}$   $\begin{matrix}$
- 
- 
- 
- 
- 
- 
- 

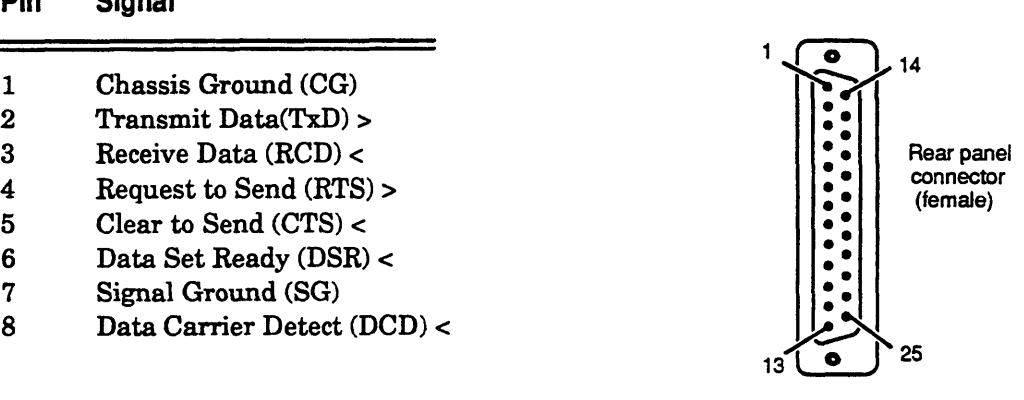

15 15 15 Signal Ground (SG)<br>15 15 Transmit Signal Timing (TX Clock) 15 Transmit Signal Timing (TX Clock) <<br>17 Receiver Signal Timing (RCV Clock) <

15 Transmit Signal Timing (TX Clock) <<br>17 Receiver Signal Timing (RCV Clock) <<br>20 Data Terminal Ready (DTR) >

- 20 Data Terminal Read:<br>22 Ring Indicator (RI) < 20 Data Terminal Ready<br>22 Ring Indicator (RI) <<br>23 Speed Indicator (CI) <
- 
- 
- 22 Ring Indicator (RI) <<br>
23 Speed Indicator (CI) <<br>
24 Transmit Signal Timing (SC) >

< indicates received by controller

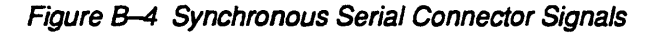

## Parallel Port Connector

A Centronics—compatible parallel printer connects to the system through a 36-pin connector located on the back of the computer unit. Figure B-5 shows the signals and pin numbers for this connector.

NOTE: For the supported signals and pin numbers used by the parallel printer connector on VDC/8P controller boxes, refer to your HPS Downloadable Cluster Controller Installation Guide (014-001814).

> The parallel printer cables listed in Table B—1 support both VDC/8P and AViiON 5000 parallel printer connectors.

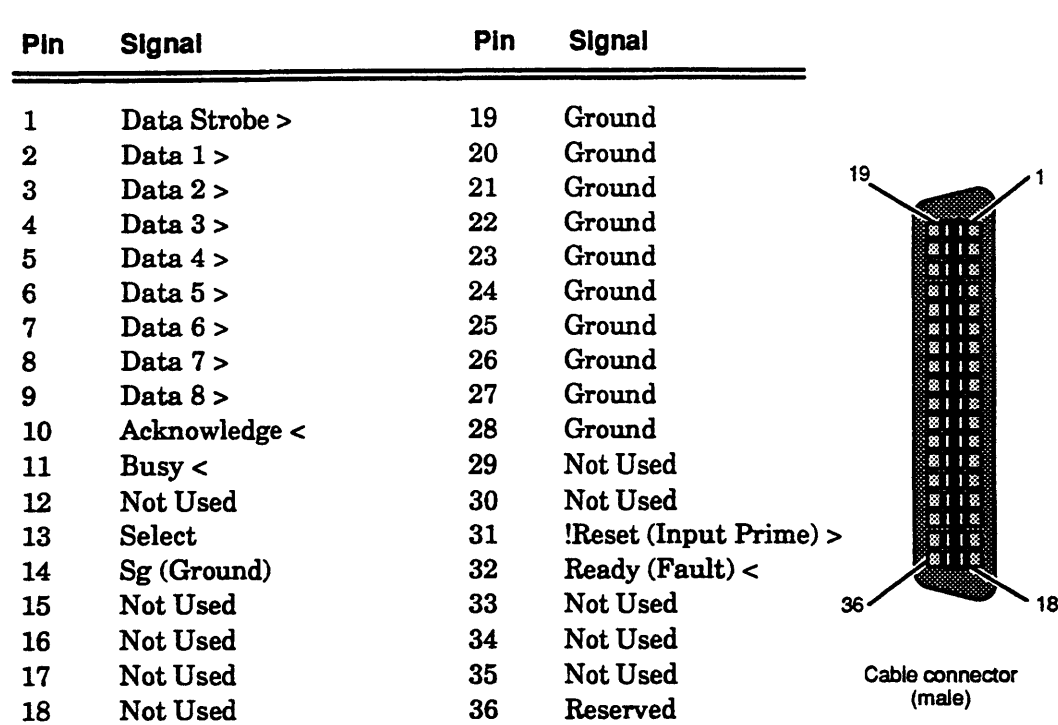

< indicates received by controller

Figure B-5 Parallel Printer Connector Signals

## SCSI Bus Connector

The SCSI bus 50-pin CHAMP connectors are located on the rear panel of the computer unit. Figure B—6 shows the signals and pin numbers for these connectors. VOOT SCSI BUS CONNECTOR<br>
SCSI bus 50-pin CHAMP connectors are located on the rear<br>
puter unit. Figure B-6 shows the signals and pin numbers fo<br>
Single–Ended Interface<br>
Pin Signal<br>
Pin Signal

|     |                                                                                                    |     | I/O Connector Pin Assign |
|-----|----------------------------------------------------------------------------------------------------|-----|--------------------------|
|     | <b>SCSI Bus Connector</b><br>he SCSI bus 50-pin CHAMP connectors are located on the rear panel of the<br>mputer unit. Figure B–6 shows the signals and pin numbers for these connecto<br>Single-Ended Interface |     |                          |
| Pin | <b>Signal</b>                                                                                                    | Pin | Signal                   |
| 26  | Data Bus 0 (DB0)                                                                                                    | 39  | Ground                   |
| 27  | Data Bus 1                                                                                                    | 40  | Ground                   |
| 28  | Data Bus 2                                                                                                    | 41  | Attention (ATN)          |
| 29  | Data Bus 3                                                                                                    | 42  | Ground                   |
| 30  | Data Bus 4                                                                                                    | 43  | Busy (BSY)               |
| 31  | Data Bus 5                                                                                                    | 44  | Acknowledge (ACK)        |
| 32  | Data Bus 6                                                                                                    | 45  | Reset (RST)              |
| 33  | Data Bus 7                                                                                                    | 46  | Message (MSG)            |
| 34  | Data Bus P                                                                                                    | 47  | Select (SEL)             |
| 35  | Ground (GND)                                                                                                    | 48  | Control/Data (C/D)       |
| 36  | Ground                                                                                                    | 49  | Request (REQ)            |
| 37  | Ground                                                                                                    | 50  | Input/Output (I/O)       |
| 38  | Termination Power (TERMPWR)                                                                                                    |     |                          |

Single—Ended Interface

38 Termination Power (TERMPWK)<br>NOTE: For single-ended SCSI connectors, pins 1 through 24 are connected to ground. Pin 25 is left open.<br>  $\frac{1}{25}$  25

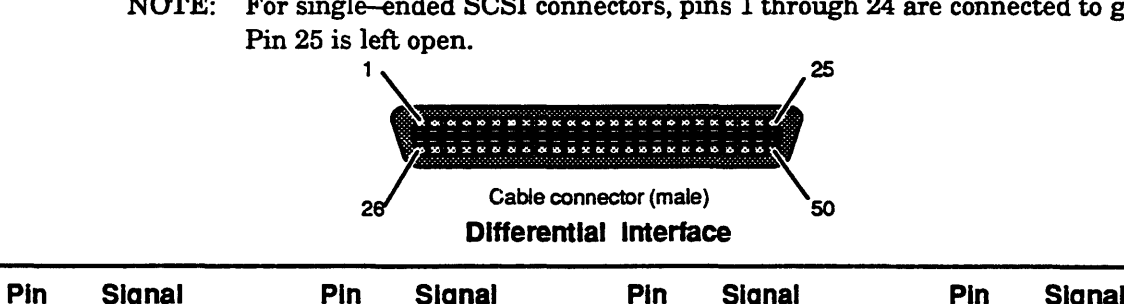

|          |                 | *** =~ ** **** *P~*** |               |                                                                                     | 25              |     |               |
|----------|-----------------|-----------------------|---------------|-------------------------------------------------------------------------------------|-----------------|-----|---------------|
|          |                 | 28                    |               | ************************<br>Cable connector (male)<br><b>Differential Interface</b> | 50              |     |               |
| Pin      | Signal          | Pin                   | <b>Signal</b> | Pin                                                                                 | <b>Signal</b>   | Pin | <b>Signal</b> |
| 1        | Shield          | 14                    | <b>GND</b>    | 27                                                                                  | DB <sub>0</sub> | 39  | <b>GND</b>    |
| $\bf{2}$ | $DB0+$          | 15                    | ATN+          | 28                                                                                  | $DB1-$          | 40  | ATN-          |
| 3        | $DB1+$          | 16                    | <b>GND</b>    | 29                                                                                  | <b>DB2-</b>     | 41  | <b>GND</b>    |
| 4        | DB2+            | 17                    | <b>BSY+</b>   | 30                                                                                  | DB <sub>3</sub> | 42  | <b>BSY-</b>   |
| 5        | $DB3+$          | 18                    | $ACK+$        | 31                                                                                  | <b>DB4--</b>    | 43  | $ACK-$        |
| 6        | DB4+            | 19                    | RST+          | 32                                                                                  | <b>DB5-</b>     | 44  | RST-          |
| 7        | $DB5+$          | 20                    | MSG+          | 33                                                                                  | <b>DB6-</b>     | 45  | MSG-          |
| 8        | $DB6+$          | 21                    | <b>SEL+</b>   | 34                                                                                  | $DB7-$          | 46  | <b>SEL-</b>   |
| 9        | $DB7+$          | 22                    | $CD+$         | 35                                                                                  | DBP-            | 47  | $CD -$        |
| 10       | DBP+            | 23                    | $REQ+$        | 36                                                                                  | <b>GND</b>      | 48  | <b>REQ-</b>   |
| 11       | <b>DIFFSENS</b> | 24                    | $IO+$         | 37                                                                                  | GND             | 49  | $1 0$         |
| 12       | <b>GND</b>      | 25                    | <b>GND</b>    | 38                                                                                  | <b>TERMPWR</b>  | 50  | <b>GND</b>    |
| 13       | <b>TERMPWR</b>  | 26                    | <b>GND</b>    |                                                                                     |                 |     |               |

Figure B-6 SCSI Bus Connector Signals

## LAN Interface Connector

The LAN interface provides a 15—pin D connector for an AUI cable. The AUI cable connects the computer to an external Medium Attachment Unit (MAU). The MAU contains the Ethernet transceiver and the Medium Dependent Interface (MDI) for connection to the physical network. Figure B—7 shows the signals and pin numbers for these connectors.

| Pin      | Signal        | <b>Circult Name</b>               |
|----------|---------------|-----------------------------------|
| 1        | Ground        | CI-S (Control In circuit shield)  |
| $\bf{2}$ | Collision +   | CI-A (Control In circuit A)       |
| 3        | Transmit +    | DO-A (Data Out circuit A)         |
| 4        | Ground        | DI-S (Data In circuit shield)     |
| 5        | Receive +     | DI-A (Data In circuit A)          |
| 6        | Ground        | VC (Voltage common)               |
| 7        | No Connect    | CO-A (Control Out circuit A)      |
| 8        | Ground        | CO-S (Control Out circuit shield) |
| 9        | $Collision -$ | CI-B (Control In circuit B)       |
| 10       | $Transmit -$  | DO-B (Data Out circuit B)         |
| 11       | Ground        | DO-S (Data Out circuit shield)    |
| 12       | $Receive -$   | DI-B (Data In circuit B)          |
| 13       | $+12$ Volts   | VP (Voltage plus)                 |
| 14       | Ground        | VS (Voltage shield)               |
| 15       | No Connect    | CO-B (Control Out circuit B)      |
| Connect  |               |                                   |
| shell    | Ground        | <b>PG (Protective Ground)</b>     |

Figure B-7 LAN Interface Connector Signals

End of Appendix

## index

#### A

Altitude parameters, A-2 Assistance, telephone, vii

#### B

Backpanel. See backplane Backplane, vi Blank screen, 2—6 Bus, VME, specifications, A—1

#### $\mathbf c$

Cables, B-2, B—3 Clearance parameters, A—2 Components optional system, 1-2 standard system, 1-2 Connector part numbers, B—2, B-3 pin assignments. See Pin assignments Contacting Data General, vii Conventions, vi

CPU board, standard components, 1-2

#### D

Device cables, B~2, B-3 Documentation ordering, vii related, v

#### E

Environmental parameters altitude, A-2 clearance, A—2 humidity, A-2 temperature, A-2 Error messages, 2—7

#### H

Help, from Data General, vii Humidity parameters, A-2

#### |

I/O connector specifications, B~1—B—10

#### M

Manuals additional, ordering, vii related, v Mass storage, specifications, A—2 Memory, expansion, A—1

#### N

New Line, defined, vi

#### O

Options, hardware, 1-2 Organization, manual, v

#### p

Pin assignments, B-1--B-10 asynchronous ports, B-6 Ethernet LAN ports, B—10 modem port, B-5 parallel printer port, B-8 SCSI ports, B-9 synchronous ports, B—7 system console, B—4

Power button, 2-2

Power—up diagnostics, test messages (sample),  $2 - 3$ problems blank screen, 2-6 error messages, 2—7

Powering up, system, 2-1—2-8 Powerup first, procedure sequence, 2—1 standard, 2~2—2-6 Printed circuit boards, 1-3

#### R

References, related manuals, v Related manuals, v

#### **S**

SCM Prompt multiprocessor systems, vi single processor systems, vi Specifications

mass storage, A-2 system, A~1—A-5

Starting, system, 2-1-2-8

Storage, mass, specifications, A~2

Symbols, documentation, defined, vi System components optional, 1-2 standard, 1-2 specifications, A-1—A-5 System console, defined, vi

#### T

Technical specifications, A-1—A-5 Telephone assistance, vii Temperature parameters, A-2 Terminal, defined, vi Test messages, power—up, sample (figure), 2-3

#### V

VMEbus specifications, A—1 Voltage specifications, A-1

#### TO ORDER

- 1. An order can be placed with the TIPS group in two ways:
- a) MAILORDER-Use the order form on the opposite page and fill in all requested information. Be sure to include shipping charges and local sales tax. If applicable, write in your tax exempt number in the space Send your order form with payment to: Data General Corporation provided on the order form. ced with the TIPS group in two ways:<br>
-Use the order form on the opposite page and fill in<br>
gcharges and local sales tax. If applicable, write in<br>
order form.<br>
form with payment to: Data General Corpora<br>
ATTN: Educational ced with the TIPS group in two ways:<br>
-Use the order form on the opposite page and fill in<br>
gcharges and local sales tax. If applicable, write in<br>
order form.<br>
form with payment to: Data General Corpora<br>
ATTN: Educational

ATTN: Educational Services/TIPS G155 4400 Computer Drive Westboro, MA 01581-9973

b) TELEPHONE - Call TIPS at (508) 870-1600 for all orders that will be charged by credit card or paid for by purchase orders over \$50.00. Operators are available from 8:30 AM to 5:00 PM EST. Westboro, MA 01581–9973<br>
Call TIPS at (508) 870–1600 for all orders that will be charged by<br>
lers over \$50.00. Operators are available from 8:30 AM to 5:00 P!<br> **PAYMENT**<br>
have several payment options:<br>
- Minimum of \$50. If

#### METHOD OF PAYMENT

- 2. As acustomer, you have several payment options:
	- a) Purchase Order Minimum of \$50. If ordering by mail, a hard copy of the purchase order must accompany order.
	- b) Check or Money Order Make payable to Data General Corporation.
	- c) Credit Card —A minimum order of \$20 is required for MasterCard or Visa orders.

#### SHIPPING

3. To determine the charge for UPS shipping and handling, check the total quantity of units in your order and refer to the following chart:

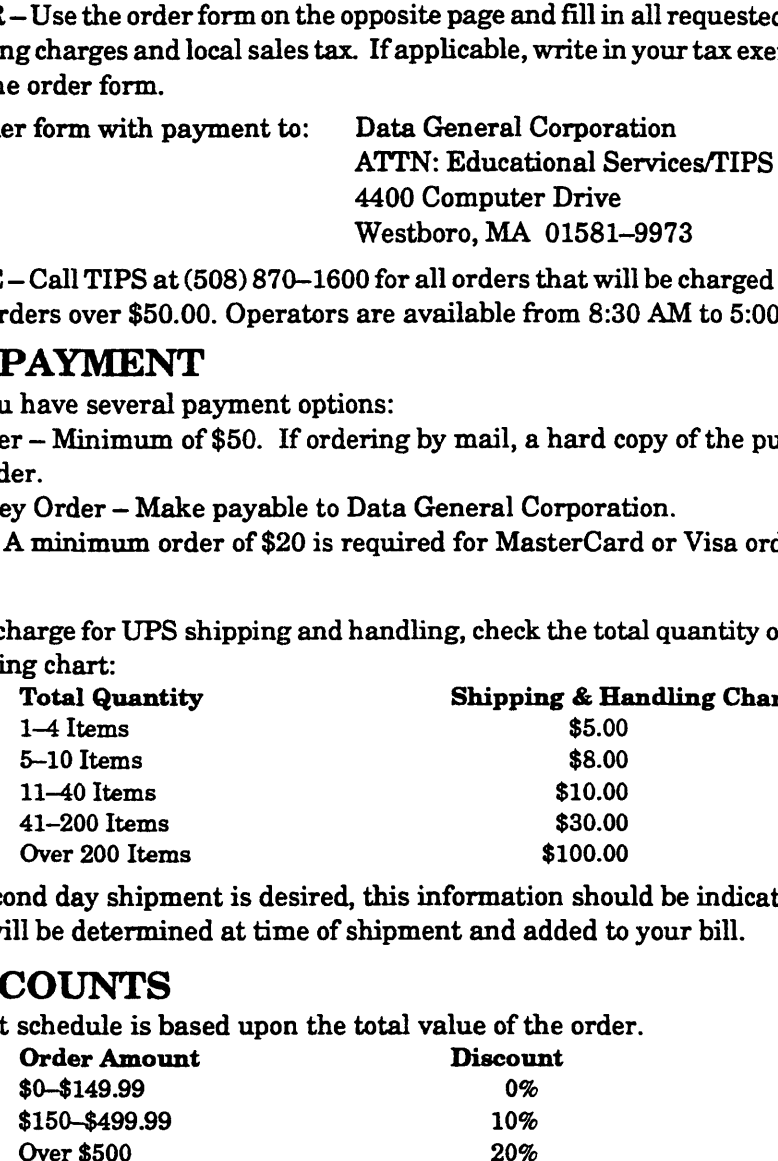

If overnight or second day shipment is desired, this information should be indicated on the order form. A separate charge will be determined at time of shipment and added to your bill.

#### VOLUME DISCOUNTS

4. The TIPS discount schedule is based upon the total value of the order.

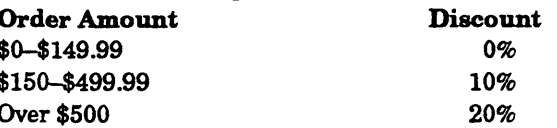

#### TERMS AND CONDITIONS

5. Read the TIPS terms and conditions on the reverse side of the order form carefully. These must be adhered to at all times.

#### DELIVERY

6. Allow at least two weeks for delivery.

#### RETURNS

- 7. Items ordered through the TIPS catalog may not be returned for credit.
- 8. Order discrepancies must be reported within 15 days of shipment date. Contact your TIPS Administrator at (508) 870—1600 to notify the TIPS department of any problems.

#### INTERNATIONAL ORDERS

9. Customers outside of the United States must obtain documentation from their local Data General Subsidiary or Representative. Any TIPS orders received by Data General U.S. Headquarters will be forwarded to the appropriate DG Subsidiary or Representative for processing.

 $\label{eq:2.1} \begin{split} \mathcal{L}_{\text{max}}(\mathcal{L}_{\text{max}}) = \mathcal{L}_{\text{max}}(\mathcal{L}_{\text{max}}) \,,\\ \mathcal{L}_{\text{max}}(\mathcal{L}_{\text{max}}) = \mathcal{L}_{\text{max}}(\mathcal{L}_{\text{max}}) \,, \end{split}$ 

 $\label{eq:2.1} \frac{1}{\sqrt{2}}\left(\frac{1}{\sqrt{2}}\right)^{2} \left(\frac{1}{\sqrt{2}}\right)^{2} \left(\frac{1}{\sqrt{2}}\right)^{2} \left(\frac{1}{\sqrt{2}}\right)^{2} \left(\frac{1}{\sqrt{2}}\right)^{2} \left(\frac{1}{\sqrt{2}}\right)^{2} \left(\frac{1}{\sqrt{2}}\right)^{2} \left(\frac{1}{\sqrt{2}}\right)^{2} \left(\frac{1}{\sqrt{2}}\right)^{2} \left(\frac{1}{\sqrt{2}}\right)^{2} \left(\frac{1}{\sqrt{2}}\right)^{2} \left(\$  $\label{eq:1} \frac{1}{\sqrt{2}}\sum_{i=1}^n\frac{1}{\sqrt{2\pi}}\int_{\mathbb{R}^n} \frac{1}{\sqrt{2\pi}}\frac{1}{\sqrt{2\pi}}\frac{1}{\sqrt{2\pi}}\frac{1}{\sqrt{2\pi}}\frac{1}{\sqrt{2\pi}}\frac{1}{\sqrt{2\pi}}\frac{1}{\sqrt{2\pi}}\frac{1}{\sqrt{2\pi}}\frac{1}{\sqrt{2\pi}}\frac{1}{\sqrt{2\pi}}\frac{1}{\sqrt{2\pi}}\frac{1}{\sqrt{2\pi}}\frac{1}{\sqrt{2\pi}}\frac{1}{\sqrt{2\pi}}\frac$ 

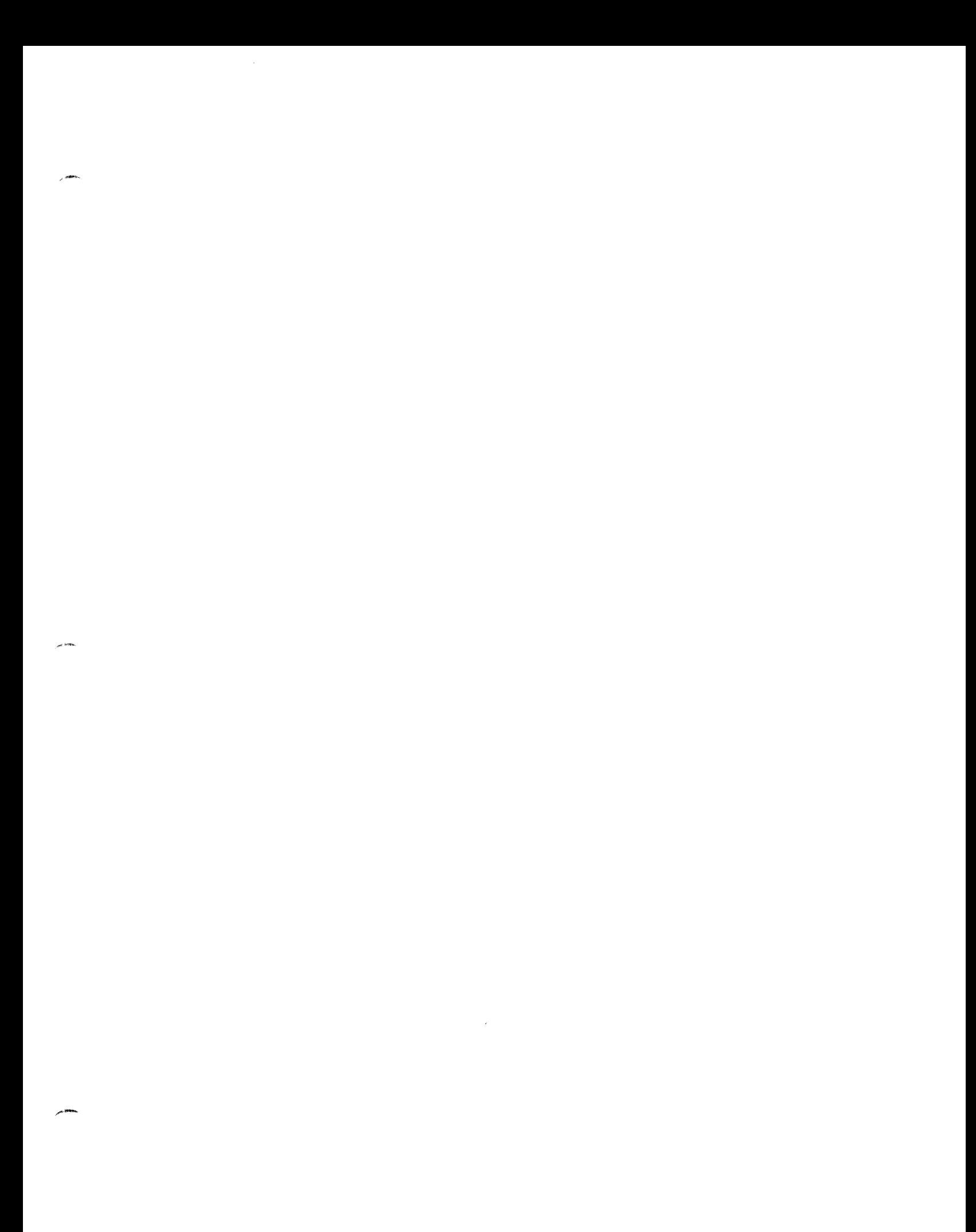

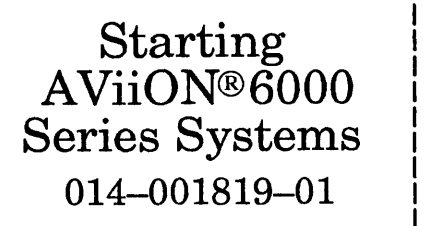

Cut here and insert in binder spine pocket

 $\blacksquare$ 

!

| .

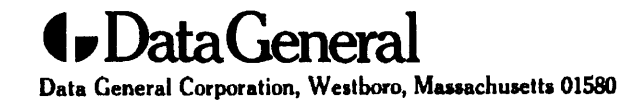